## Frequently Asked Question **IMON**

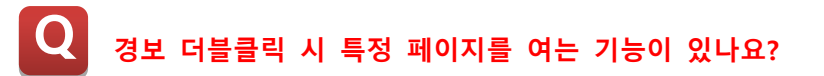

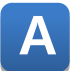

**GetSelAlarm() 함수와 스크립트를 통해 구현 가능합니다.**

**1. 경보요약 오브젝트 설정의 옵션 탭에서 마우스 더블클릭 시 동작정의에 RunScript("Alarm\_Page")를 작성합니다.**

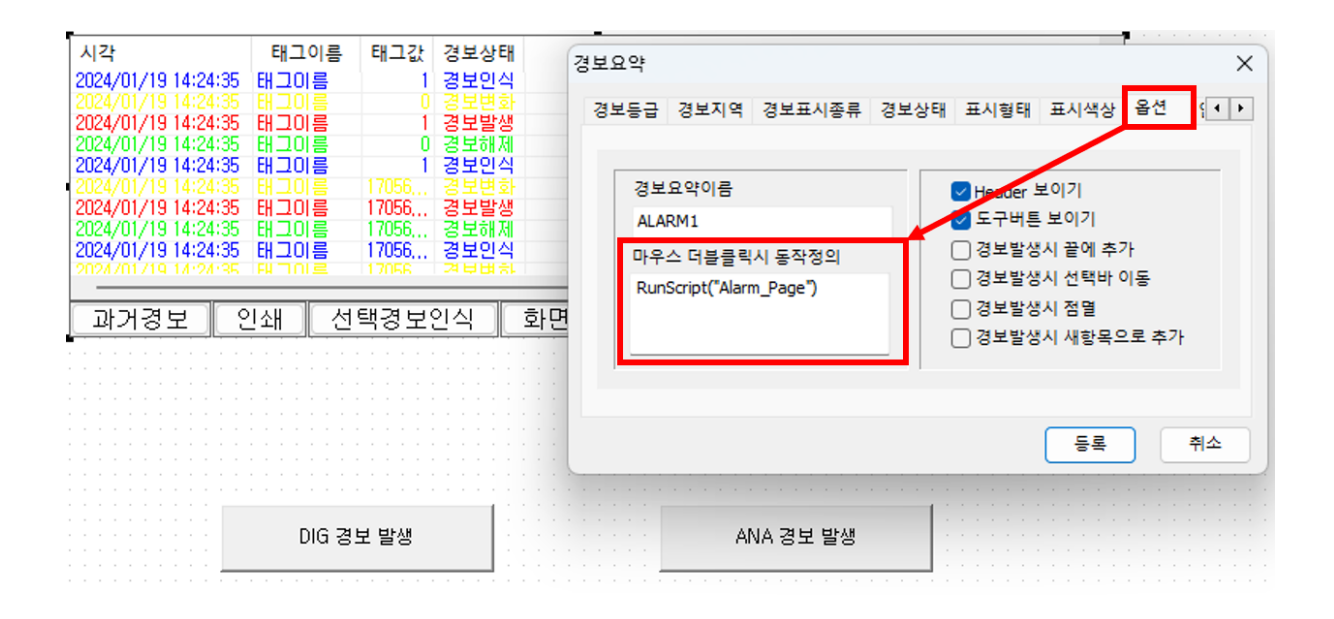

**2. CimonD의 도구 -> 스크립트에서 아래 스크립트 예제를 작성합니다.**

**Sub Alarm\_Page()**

**Alarm\_Tag = GetSelAlarm("ALARM1")**

**'선택한 태그가 DIG일 때 Page 1 Open If Alarm\_Tag = "DIG1" Then OpenPage("Page 1") ElseIf Alarm\_Tag = "ANA1" Then OpenPage("Page 2") End If End Sub**

## Frequently Asked Question CIMON

**위 내용은 경보 더블클릭 시 GetSelAlarm() 함수로 선택한 태그 이름 확인 후 해당 태그가 사용 된 페이지로 이동하는 예제입니다. 함수에 대한 자세한 내용은 도움말을 참고 바랍니다.**